# **DVR-H8114UV DVR GUI and Software Guide**

This guide will show you which particular software you will need to install in order to view the DVR, convert video files, ports to forward, and mobile applications.

**H8114, H8118**

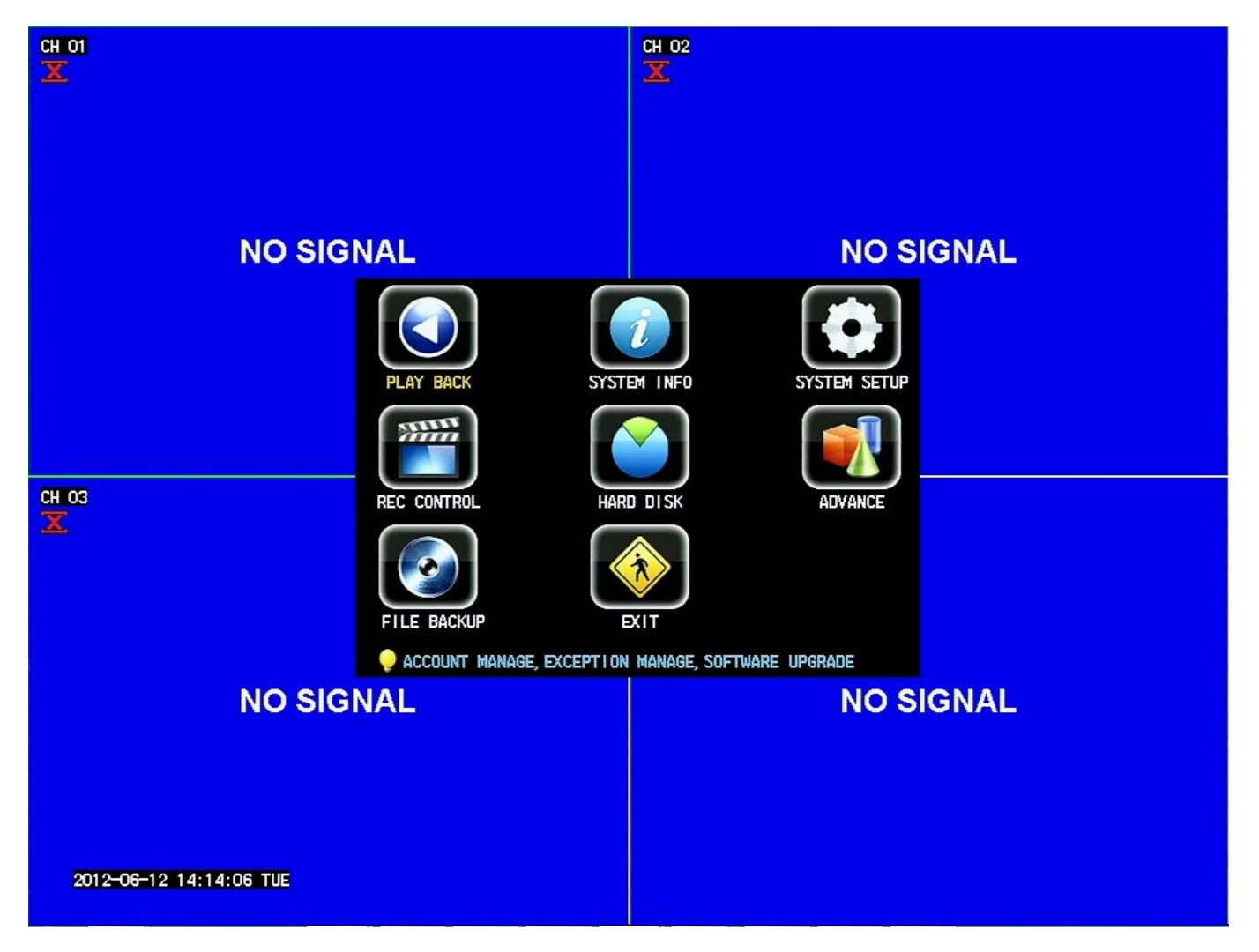

- DVRsoftware folderto upload/downloadisDVRClient\_3.5.3 8100-8110
- Software Disc and Manual available at: Page 1 / 6

**(c) 2024 Jeremy Schultz <itmanager@eptco.com> | 2024-05-01 16:28** [URL: https://kb.zmodo.com/index.php?action=artikel&cat=15&id=29&artlang=en](https://kb.zmodo.com/index.php?action=artikel&cat=15&id=29&artlang=en)

[http://files.zmodo.com/Software%20Discs%20and%20User%20Manuals/Software%2](http://files.zmodo.com/Software%20Discs%20and%20User%20Manuals/Software%20Discs/DVRs/DVR-H8118uv.zip) [0Discs/DVRs/DVR-H8118uv.zip](http://files.zmodo.com/Software%20Discs%20and%20User%20Manuals/Software%20Discs/DVRs/DVR-H8118uv.zip)

• Videoscanbe playedbackusingthe DVRClientsoftware, thereisno separate player software

• Videoscanbe converted byusingLVEtoAVI, whichcanbedownloaded here, [http://files.zmodo.com/Software%20Files/Video%20Conversion%20Software/Lvf2Avi.](http://files.zmodo.com/Software%20Files/Video%20Conversion%20Software/Lvf2Avi.exe) http:/

• Ports toforwardare 80,7777,8888

## **H9104, H9108, H9106, H9126**

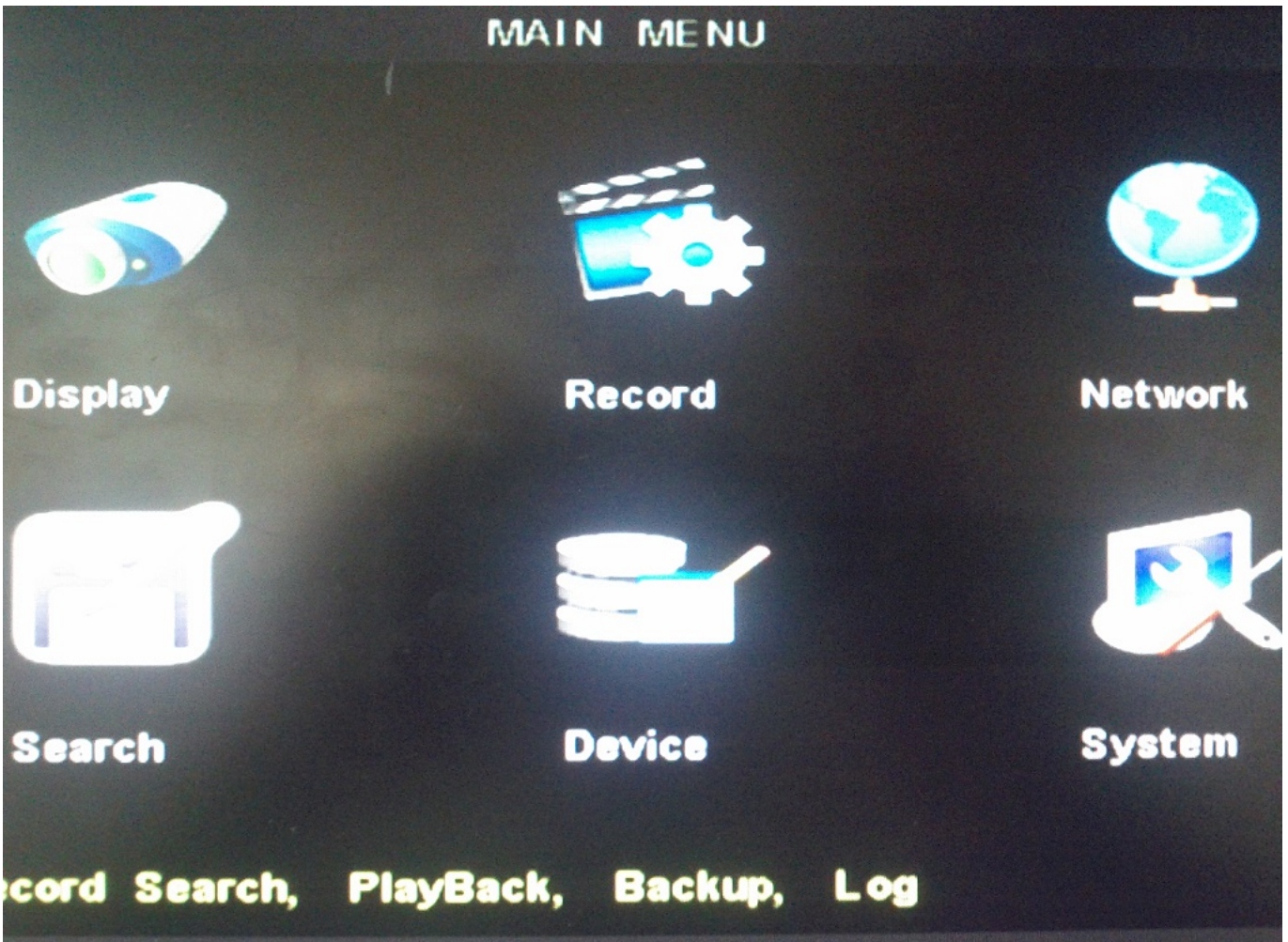

DVR software folder to upload/download is NetviewerNL- v2.1.213.0win7 9100-9200

v1

•Video conversion software is AVIGenerator 1.0.0.0

- •Desktop software to install is Netviewer
- •Mobile app Zviewer, Meye, Asee, Ipcam viewer
- •Ports to forward 80, 9000, 18004
- •Software Disc and User Manual:

[http://files.zmodo.com/Software%20Discs%20and%20User%20Manuals/Software%2](http://files.zmodo.com/Software%20Discs%20and%20User%20Manuals/Software%20Discs/DVRs/DVR-H9104uv%20purchsed%20before%202012.zip) [0Discs/DVRs/DVR-H9104uv%20purchsed%20before%202012.zip](http://files.zmodo.com/Software%20Discs%20and%20User%20Manuals/Software%20Discs/DVRs/DVR-H9104uv%20purchsed%20before%202012.zip) Page 2 / 6

> **(c) 2024 Jeremy Schultz <itmanager@eptco.com> | 2024-05-01 16:28** [URL: https://kb.zmodo.com/index.php?action=artikel&cat=15&id=29&artlang=en](https://kb.zmodo.com/index.php?action=artikel&cat=15&id=29&artlang=en)

## **H9104, H9108, H9116 v3 firmware**

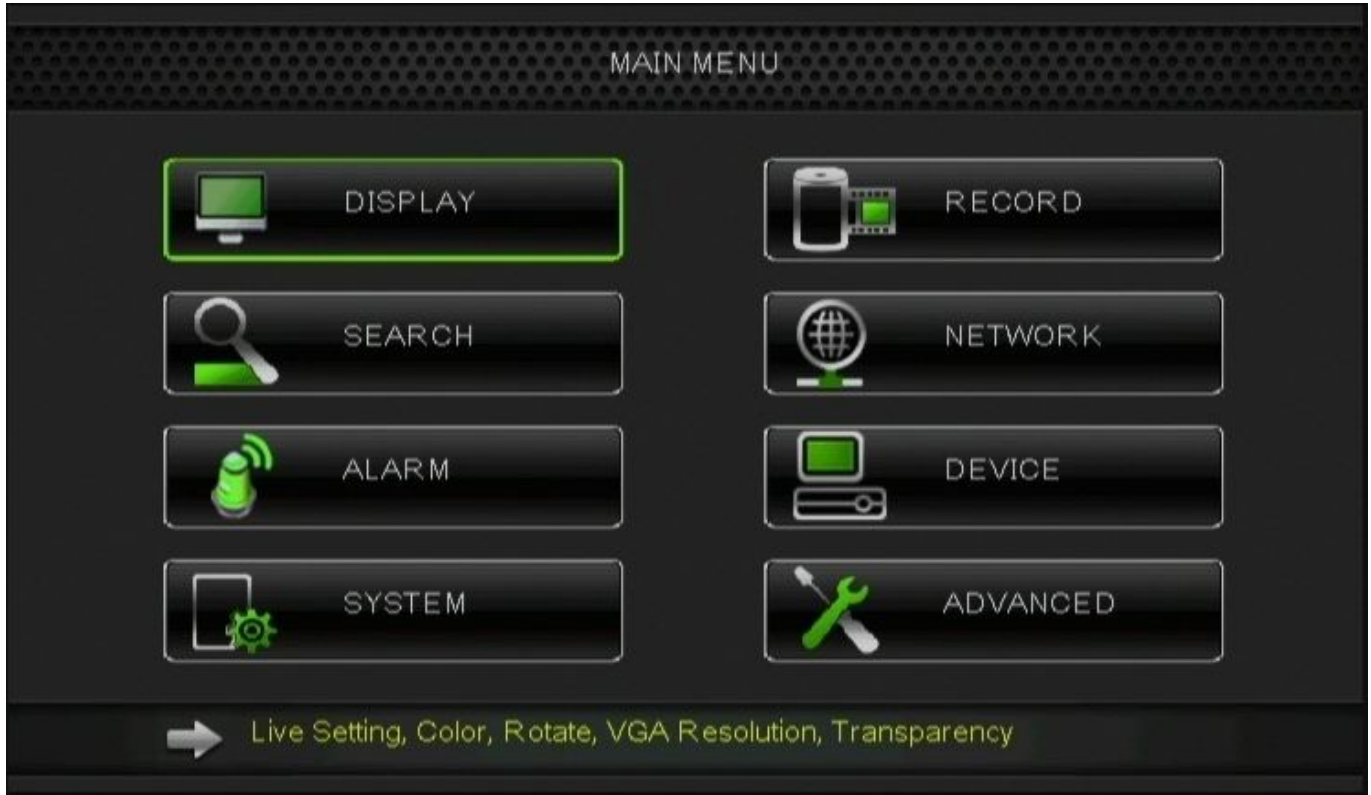

•DVR software folder to upload/download is Netviewer Video Client-Player New 9104-8V 91169216 v2

•Software Disc and User Manual available at: [http://files.zmodo.com/Software%20Discs%20and%20User%20Manuals/Software%2](http://files.zmodo.com/Software%20Discs%20and%20User%20Manuals/Software%20Discs/DVRs/DVR-H9116uvdh.zip) [0Discs/DVRs/DVR-H9116uvdh.zip](http://files.zmodo.com/Software%20Discs%20and%20User%20Manuals/Software%20Discs/DVRs/DVR-H9116uvdh.zip)

•Video player to use is Video\_Player\_ENU\_Watermark\_V1.1.3\_2011 0926

•Desktop software is called – Video\_CLient\_ZMODO\_MLANG\_ENG\_V1.1.3

\_20111219\_1421

•Video conversion software is AVI Generator

Page 3 / 6

**(c) 2024 Jeremy Schultz <itmanager@eptco.com> | 2024-05-01 16:28**

[URL: https://kb.zmodo.com/index.php?action=artikel&cat=15&id=29&artlang=en](https://kb.zmodo.com/index.php?action=artikel&cat=15&id=29&artlang=en)

2.0.0.0 or 2.0.0.4

- •Ports to forward 80, 9000, 18004
- •Mobile apps Zviewer, Asee, Meye, IP cam viewer

#### **H9124, H9128, SFN6**

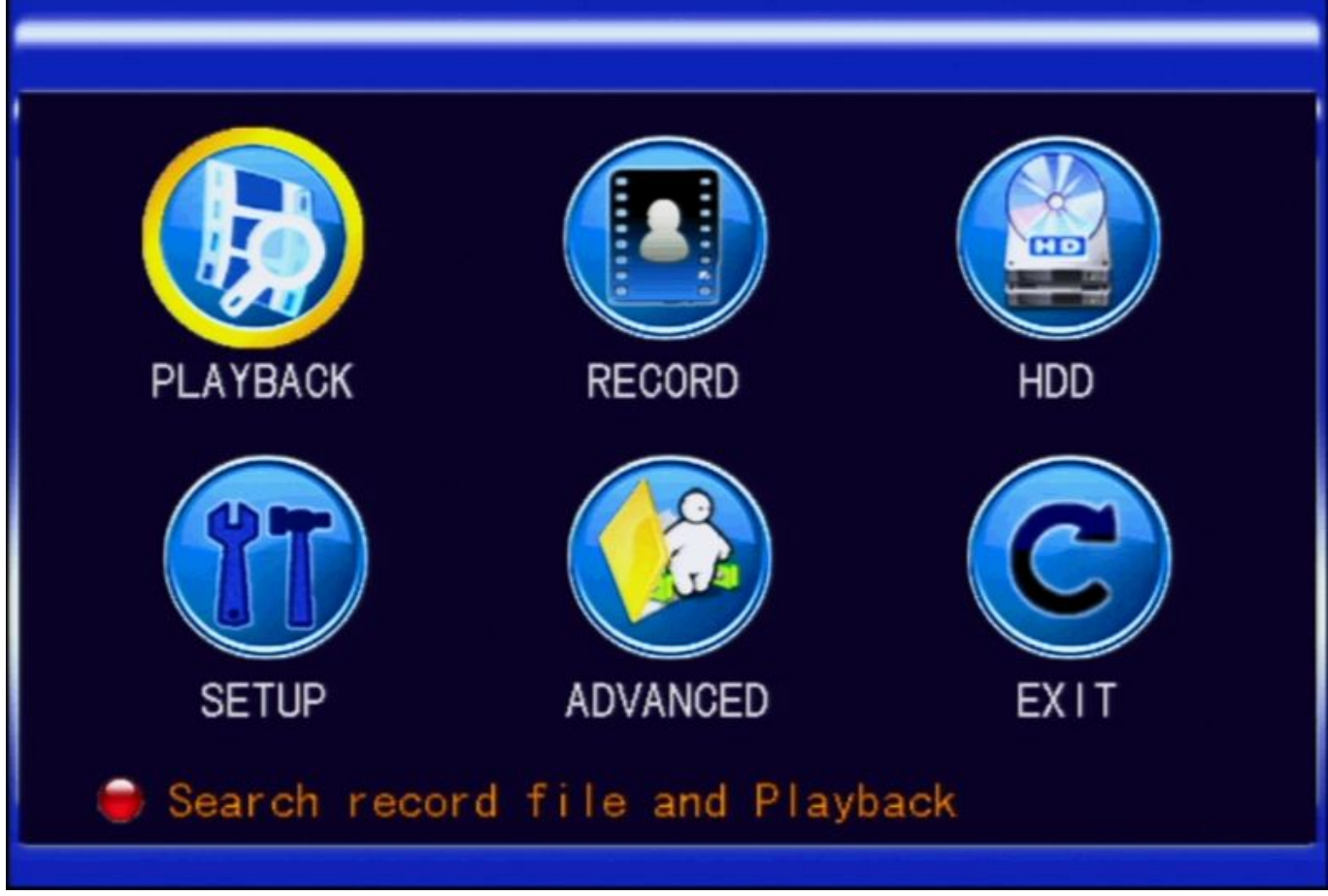

•DVR software folder to upload/download is Netviewer- Zmodo 9120v1

•Software Disc and User Manual:

[http://files.zmodo.com/Software%20Discs%20and%20User%20Manuals/Software%2](http://files.zmodo.com/Software%20Discs%20and%20User%20Manuals/Software%20Discs/DVRs/DVR-H9124v.zip) [0Discs/DVRs/DVR-H9124v.zip](http://files.zmodo.com/Software%20Discs%20and%20User%20Manuals/Software%20Discs/DVRs/DVR-H9124v.zip)

•Video player to playback videos – PlaybackSetup

•Desktop software is NetDvr or DVRCMS

•Video conversion is done by using the playback option in aweb browser, NetDVR, or DVRCMS, AVIGenerator

2.0.0.0 will work as well

•Ports to forward – 80, 9000, 15961

•Mobile Apps – Zviewer, Meye, VMeye

#### **SAN4, SAN8, SBN4,SBN8, SBN6**

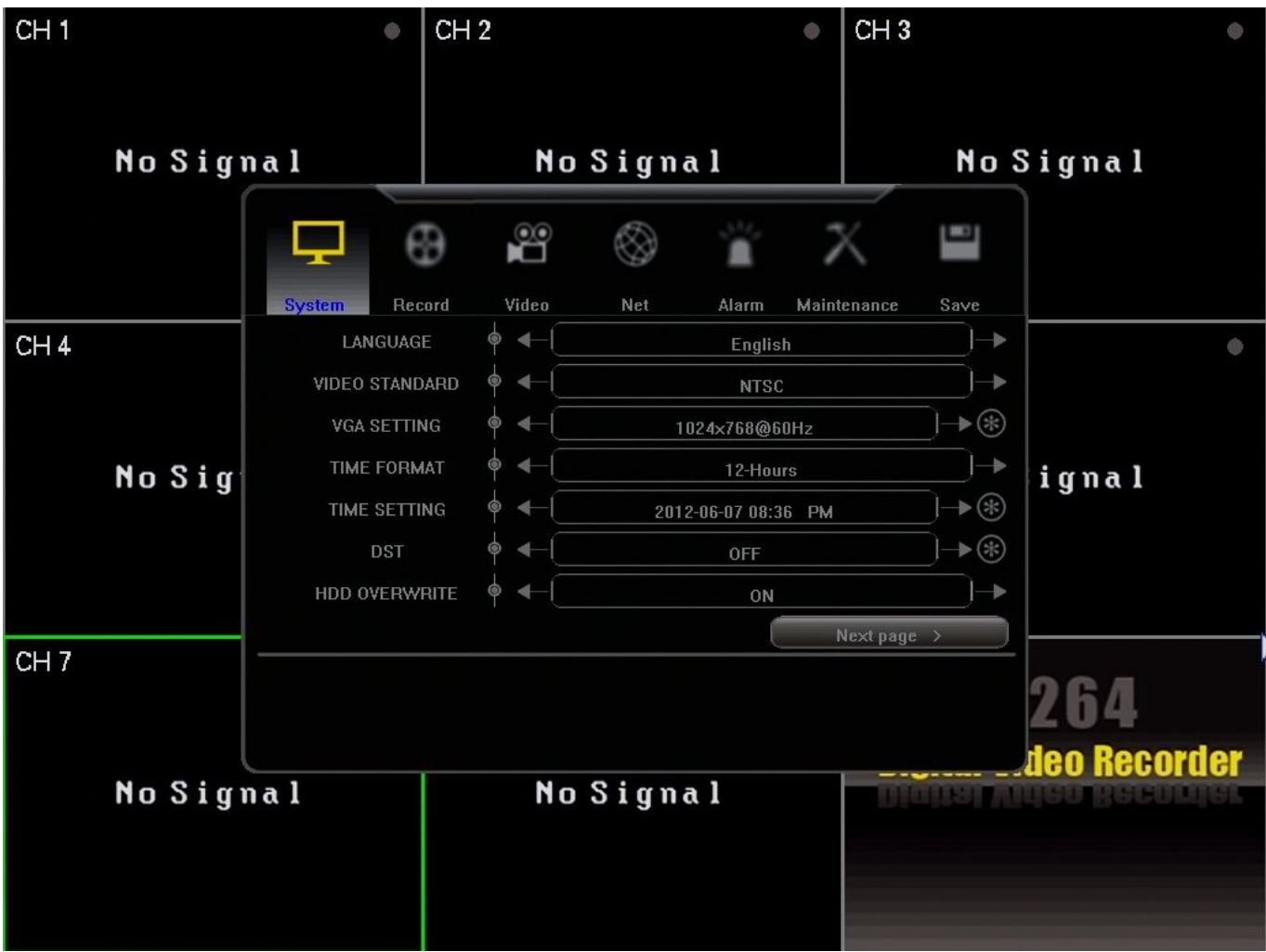

•DVR software folder to upload/download is Netviewer Zmodo 9114V-9118V

•Software Disc and User Manual:

[http://files.zmodo.com/Software%20Discs%20and%20User%20Manuals/Software%2](http://files.zmodo.com/Software%20Discs%20and%20User%20Manuals/Software%20Discs/DVRs/ZMD-DD-SBN4_SBN8.zip) [0Discs/DVRs/ZMD-DD-SBN4\\_SBN8.zip](http://files.zmodo.com/Software%20Discs%20and%20User%20Manuals/Software%20Discs/DVRs/ZMD-DD-SBN4_SBN8.zip)

•Desktop software is NVMS

•Video Playback player is – MP4 Player in the desktopfolder

Page 5 / 6 **(c) 2024 Jeremy Schultz <itmanager@eptco.com> | 2024-05-01 16:28** [URL: https://kb.zmodo.com/index.php?action=artikel&cat=15&id=29&artlang=en](https://kb.zmodo.com/index.php?action=artikel&cat=15&id=29&artlang=en)

•Video conversion can be done through USB back upfrom the DVR or download and convertto.AVI using the web browser

•Ports to forward – 80, 5050, 6050, 7050

•Mobile apps – Zviewer, Meye, KMEye

Unique solution ID: #1028 Author: Patricia Pyle Last update: 2013-08-21 00:23

> Page 6 / 6 **(c) 2024 Jeremy Schultz <itmanager@eptco.com> | 2024-05-01 16:28** [URL: https://kb.zmodo.com/index.php?action=artikel&cat=15&id=29&artlang=en](https://kb.zmodo.com/index.php?action=artikel&cat=15&id=29&artlang=en)